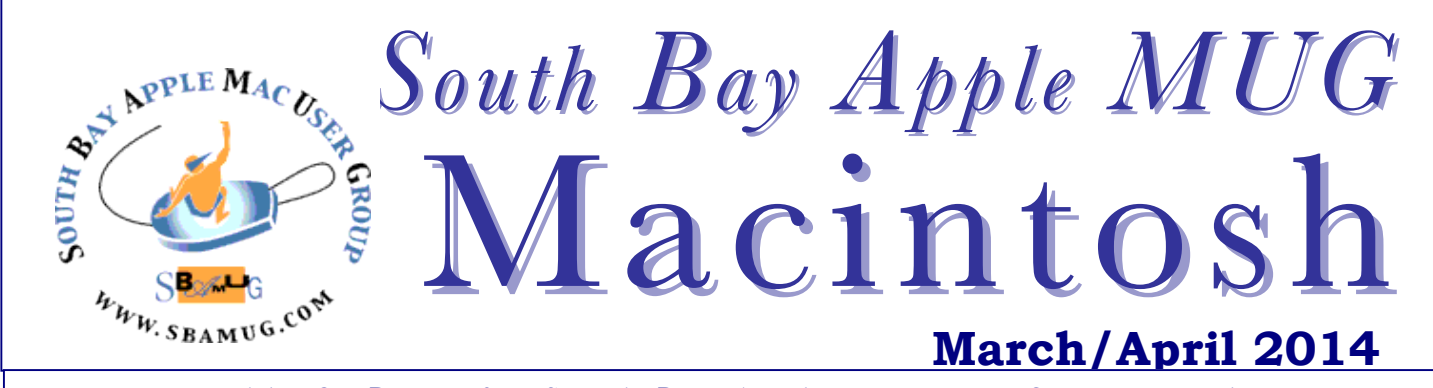

Monthly CUPFUL for South Bay Apple Mac User Group Members

# SBAMUG Celebrates 30+

In the last newsletter we announced the SBAMUG was at least 30 years old and it is still bringing us our "*Monthly Cupful for South Bay Apple Mac User Group Members"* – this moniker adorned our newsletters as early as the October 1988 newsletter --- Volume 1, Number 9. Our PO Box remains Box 432, Redondo Beach. We have had a cadre of column writers for Beginner Help, MacHints, News, PD Review, Graphics, Hardware, and Software, and other columns and features.

In the midst of technology advances it is interesting to make note of the current applicability of "Ten Mistakes New Mac Owners Make' which appeared in our Oct. 1988 newsletter (courtesy of Philip Russell, Corvallis MUG's Mouse Droppings). While human nature lags behind technology, perhaps the bigger surprise is we are doing as well as we are!

- Buying and attempting to learn too many programs at once. *Now we've simply switched from programs to apps and devices.*
- Buying new programs rather than using the full potential of those you already own. *It's easier to get a new screwdriver than look for the one you have…*
- Not analyzing what you will do on your Mac before buying software. *We now have two categories: choice paralysis, or give me a new app and device to go.*
- Getting demoralized by comparing yourself to more experienced Mac users. *Duh!*
- Not reading the manual. *We are way past this one, and even more impatient.*
- Not practicing. Don't only try something new when you have an important task at hand. *So much to do, so little time.*
- Going it alone. *Isn't that why we go to the SBAMUG meetings!*
- Not joining a Macintosh Users Group. *Whew, we can check this one off.*
- Not using the "Copy and Play" learning technique. Make a fresh copy of the System Folder and application and then experiment. *We fall into two groups here; the fearless and the fearful… and you know who you are.*
- Not keeping up with System Folder changes. If you are still working with an outdated System, Finder, Printer drivers, and such, you are working too hard. *Probably true, but "it's complicated."*

Here's a few more happenings from the October 1988 newsletter:

**Apple employees 9400.** Today Apple directly employs 80,000 worldwide.

**Apple releases System 6.0.2.** 8 MB of RAM, 2 GB hard drive.

**Apple unveils NeXT.** Jobs concludes the Hollywood-type premiere with the computer playing a duet with a violist. Break through technology includes a removable 256 MB readwrite optical disk, 8 MB RAM, 68030 processing unit running at 32mhz, 17" ultra high res monitor, software bundled with machine. Switch from cube-like box to spinx-like monitor that can be tilted to any angle with one finger.

**Beginning HyperCard seminar:** HyperCards provided a way for non-programmers to link "cards" of information with simple scripts and a variety of common Mac user interface elements. A button could play a sound, link to another card, or even perform calculations, so it was everyman's way of creating "stacks" of cards that could do amazing things. It was the first implementation of "hypertext.

(http://www.tuaw.com/2012/05/31/ars-looks-at-25 years-of-hypercard/)

### SBAMUG March 26 OSX 10.9 Mavericks by Jim Pernal and LJ Palmer

# Lack of Software a Problem. Bill Gtaes writes that

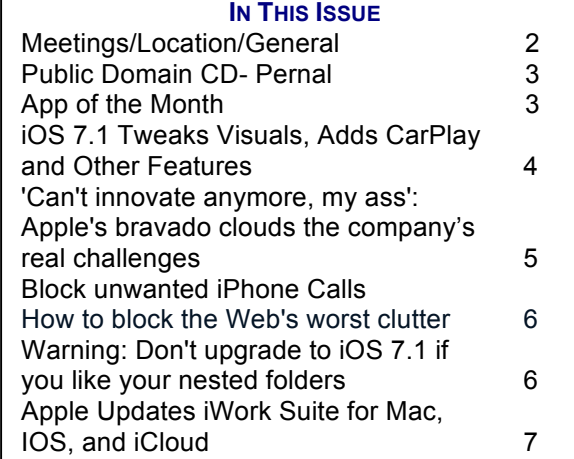

1

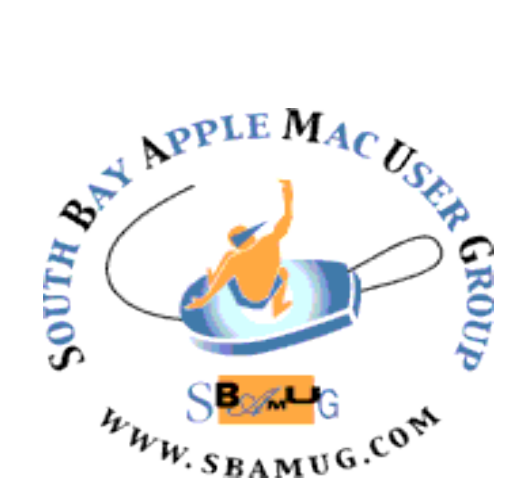

Meetings: Lomita Veteran's Hall, 1865 Lomita Blvd, Lomita Mail: PO Box 432, Redondo Beach, CA 90277-0432 Phone: (310) 644-3315 Email: info@sbamug.com Website: http://www.sbamug.com

### *Welcome to the* **SBAMUG South Bay Apple Mac User Group**

Members, friends and colleagues are invited to attend our monthly meetings. The \$35 annual membership dues entitle you to receive this monthly newsletter by mail or online, plus many more benefits (page 8). To become a member or get more info please check our website.

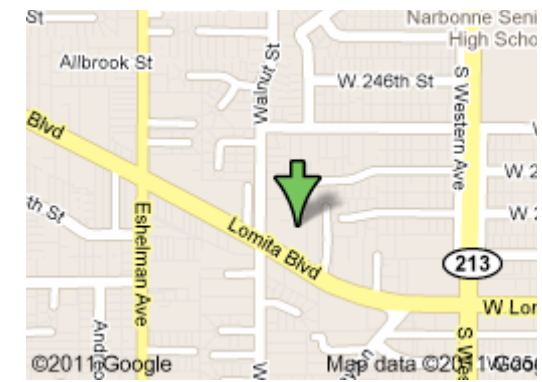

Lomita Veteran's Hall, 1865 Lomita Blvd, Lomita

# **SBAMUG Monthly Calendar**

March 26: OS X 10.9 Mavericks with LJ Palmer & Jim Pernal April 30: "Table Topics" – a variety of roundtable topics *\*\*\*Read this newsletter online (active hyperlinks!) at http://www.sbamug.com/newsletter.html \*\*\** 

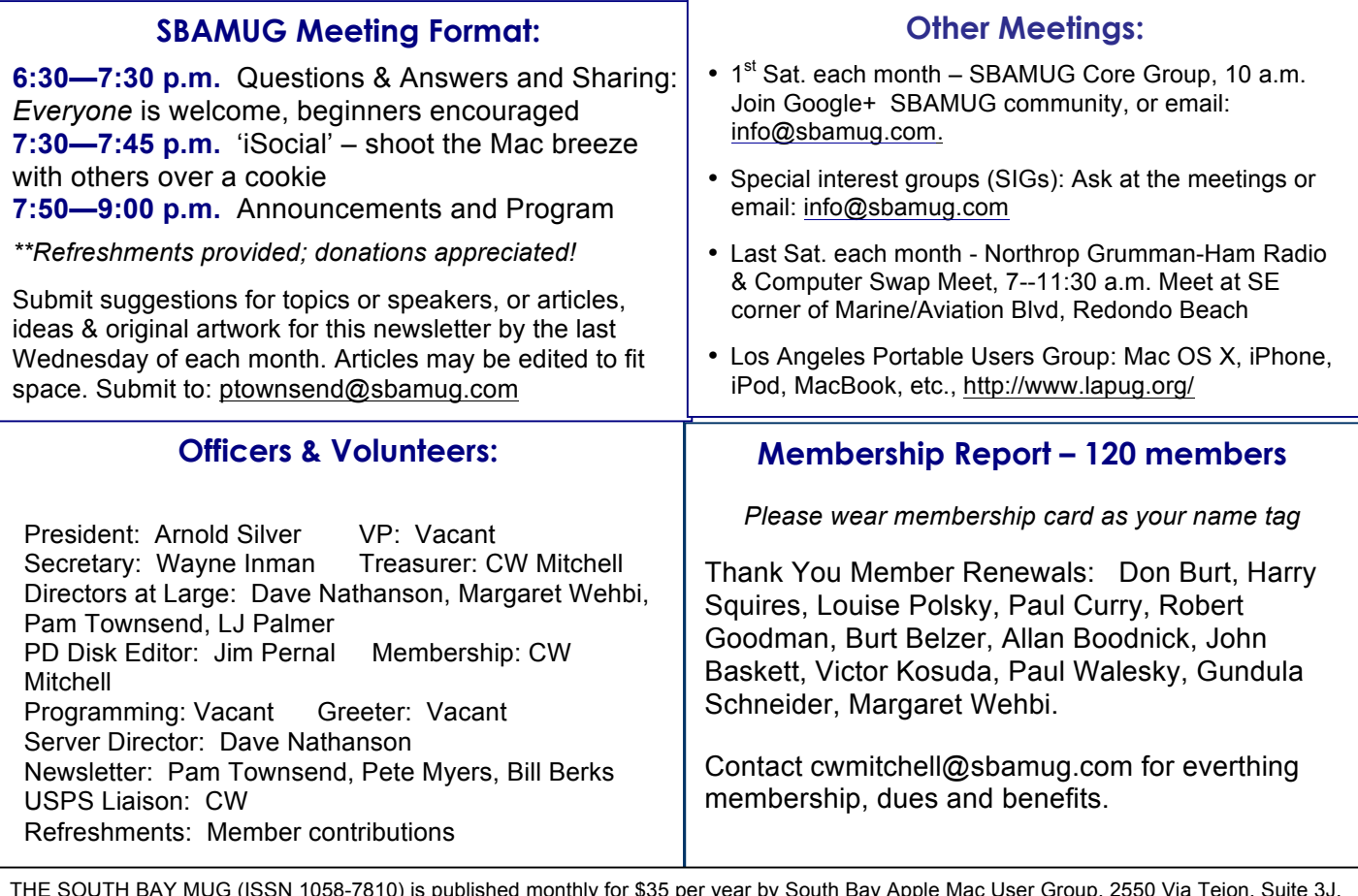

THE SOUTH BAY MUG (ISSN 1058-7810) is published monthly for \$35 per year by South Bay Apple Mac User Group, 2550 Via Tejon, Suite 3J, Palos Verdes Estates, CA 90274. Periodicals postage paid at Palos Verdes Peninsula, CA and at additional mailing offices. POSTMASTER: Send address changes to THE SOUTH BAY MUG, P.O. Box 432, Redondo Beach, CA 90277-0432. The South Bay MUG is published by the non-profit South Bay Apple Mac User Group. Excerpts may be reprinted by user groups and other non-profit media. Credit must be given to SBAMUG and the author. In addition, a copy of all reprinted materials must be sent to us at the above address. The South Bay MUG is an independent publication not affiliated or otherwise associated with or sponsored or sanctioned by Apple® Computer, Inc. The opinions, statements, positions and views stated herein are those of the author(s) or publisher and are not intended to be the opinions, statements, positions or views of Apple® Computer, Inc.

# **PD-CD JIM PERNAL MARCH/APRIL 2014 PUBLIC DOMAIN CD**

Nine items this month. Many of these programs specify Intel 64 Bit. If you have an older Mac with an Intel Core solo or core duo, you have only a 32-bit chip and these programs won't work. However if you have an Intel Core2 duo, an i3, i5, i7 or a Xeon chip Mac, these are 64 bit chips and the programs will work.

**Acorn-4.3.1.zip** Bitmap editor for images. Has layers, gradients, and will work with tablets. OSX 10.8 or higher. Intel 64 Bit Shareware \$49.99

**CocktailME.dmg** Mavericks edition of the general maintenance and optimization program. Shareware \$19.00

**ForgetMeNot-Installer\_1.3.13\_1851.pkg.zip** Program to avoid leaving attachments off emails. Will look for keywords in the email message. Has a default set and you can enter custom words. Intel 64 Bit 10.7 or higher. Shareware \$12.95

**jAlbum.dmg** Program to create custom photo galleries on the Web. Intel/PPC 64 bit OSX 10.4; Java  $1.5 +$  or higher. Shareware \$39.00

**loads-of-folders.zip** Utility to quickly creating a batch of numbered folders. You can have a space or dash after the name of the folder, but before the number. Then if you wish you can add a suffix after the number. Intel 64 Bit OSX 10.7+ required. Shareware \$3.35

**MacFort.dmg** Utility to encrypt and password protect individual folders. Intel OSX 10.5+ or higher. Shareware \$25.00

**Pacifist 3.2.5.zip** Utility will let you install individual programs from within a larger installer Package (,pkg) Uses for it are things like accidentally deleting operation system installed programs, or reverting to earlier versions of such programs. Intel OSX 64 Bit 10.6.8 or higher. Shareware \$20.00

**vlc-2.1.4.dmg** Latest update to this multimedia player program. Intel 64 Bit OSX 10.6+ Free.

**write\_112.dmg** Claims to be a simple word processing program. However it can do tables, columns, headers and footers, and more. Opens Word files. Saves out as text, RTF, and HTML. Intel OSX 10.6+ Free

CD will be at the April meeting, labeled as the March-April CD. See you at the March meeting. Jim Pernal PD Editor

# APP of the Month

# A few of 90 best free iPhone apps 2014

90 apps listed in a TechRadar article sounded promising of a few worth pursuing, so I took a look. Now, 90 sounds daunting, but I quickly scrolled through them, noting most are old standards, a few that I meant to check out and have not yet, and several others of potential interest. You'll be able to do the same in short order.

There are loads of other 'best', 'top' and 'must have' lists – simply search 'best (or top) apps for (your device)' and browse through a few; you'll see lots of duplicate apps. When you find a candidate app, search the web for the app, and you'll likely find reviews and comments. There are always a few comments that indicate downloading the app was the ruination of everything, while others thought it was the best experience ever. Keep in mind that bell curve (you know, outliers on each end)!

13. Wikipanion. Dedicated free app with quick access to article sections, in-article search, viewing options, and bookmarking, with no ads.

20. iHandy Level: iHandy Carpenter also provides a plumb bob, surface level, bubble level, protractor and ruler. Once calibrated, the plumb bob, surface level and level bar can be used as an inclinometer/ clinometer by reading the angles on the screen.

21 Pocket. Formerly known as Read It Later. Enables you to save pages from websites, to read them later, without a web connection or advertising.

22. PCalc Lite: Touted as the finest free calculator for iOS, with a great interface and plenty of options.

29. Shazam. Hold your iPhone near to a music source, and the app listens and tells you what track is playing. But the sheer technology behind this simplicity is mind-boggling. It does not always guess right, but sounds like fun.

34. Dragon Dictation: Converts your speech into text. You can even punctuate. Then fire your thoughts at Facebook, Twitter, Mail or the iOS clipboard. Siri is available for more recent iOS devices, but Dragon Dictation has a longer buffer time and might be more suitable for those used to punctuating while dictating.

48. Remote: Beats the Apple TV remotes for anything more than play or pause. Uses Home Sharing to pull content from computers on your network to your device, or fire said content at your Apple TV using AirPlay.

#### *P. Townsend, Editor*

3 http://www.techradar.com/us/news/phone-andcommunications/mobile-phones/70-best-free-iphoneapps-2013-663484

### iOS 7.1 Tweaks Visuals, Adds CarPlay and Other Features *By Adam C. Engst, TidBits, 3/10/2014*

Nearly six months after the debut of iOS 7, Apple has released iOS 7.1, the first update to make significant feature changes to the mobile operating system, along with visual tweaks that should make using an iOS device easier for those without perfect vision, and bug fixes that promise to address home screen crashes.

The update is about 200 MB if you install directly on a device via Settings > General > Software Update; if you download via iTunes, it's about 1.25 GB and may take several tries to download successfully, if my experience was indicative.

Most of the visual changes in iOS 7 revolve around making text bolder, identifying text-only buttons better, and increasing contrast, along with reducing additional animation.

- In Settings > General > Accessibility, the Bold Text option now applies to the keyboard, Calculator app, and many icon glyphs, significantly increasing readability. (Turning Bold Text on or off requires restarting your device.)
- A new option in the Accessibility settings, Button Shapes, draws shaded outlines around previously text-only buttons, which can make it easier to distinguish label text from controls.
- In Settings > General > Accessibility > Increase Contrast, two new options — Darken Colors and Reduce White Point — join Reduce Transparency in making the interface less washed-out. I particularly like Darken Colors, simply because I prefer more saturated colors to iOS 7's pastels.
- Those who find the motion aspects of iOS 7 nauseainducing (or just irritating) will be happy to learn that the Reduce Motion option in Accessibility now includes the Weather and Messages apps, and multitasking animations.

I strongly encourage everyone to explore these settings to see which are the most comfortable for your eyes.

You'll also see a new, rounded look for the power-off screen and for the call button in the Phone app. Plus, the incoming call interface now offers separate circular Decline and Accept buttons below the controls for Remind Me and Message.

New to iOS 7.1 is support for CarPlay, which is designed to use Siri voice commands and prompts to let you control certain apps, including Phone, Music, Maps, Messages, and third-party audio apps, without looking at your iPhone (only the iPhone 5, 5c, and 5s are supported). With CarPlay's "eyes-free" approach, you'll be able to answer an incoming phone call, dictate text messages, request directions, and navigate your music library. CarPlay also integrates control of these iOS apps with the car's own buttons, knobs, and touch screen. But don't get your hopes

up unless you're planning to buy a Ferrari, Mercedes-Benz, Volvo, Honda, or Hyundai in the near future. Most other carmakers are promising future support for CarPlay later on. Also note that CarPlay isn't available in all countries.

Speaking of Siri, iOS 7.1 makes it possible to control when Siri listens manually by holding the Home button down while you speak and releasing it when you're done — a sort of walkie-talkie interface. Apple has also added new, more natural-sounding male and female voices for Mandarin Chinese, UK English, Australian English, and Japanese. No mention is made in the release notes of improved accuracy or responsiveness for Siri, which some people found less functional after the update to iOS 7.

iTunes Radio receives several minor tweaks, including a search field above Featured Stations to make it easier to create stations based on a particular artist or song. You can also now buy albums from within Now Playing, and you can subscribe to iTunes Match directly within iOS 7.1 to eliminate the ads from iTunes Radio.

Other welcome changes include:

- The Calendar app on the iPhone can now display events in month view (tap the inscrutable little button next to the magnifying glass), and includes countryspecific holidays for many countries.
- On the iPhone 5s, a new setting in the Camera app automatically enables HDR.
- Support for iCloud Keychain has been added for more countries.
- FaceTime call notifications are automatically cleared when you answer a call on another device.
- Touch ID fingerprint recognition on the iPhone 5s has been improved.
- iPhone 4 users should see overall performance improvements after upgrading.
- The unread message badge on the Mail icon can now display numbers over 10,000.

Last, but certainly not least, iOS 7.1 includes a variety of security fixes as well. http://tidbits.com/article/14581

#### Video to Audio

Just about any band you can name has videos available on YouTube. There are innumerable spoken word performances too. If you would like to convert one of these to audio, here's how: Google "YouTube to MP3". Click on "YouTube to mp3 Converter". Then paste the URL of your YouTube clip into the slot just above where it says "Convert Video". Click on Download, then drag the download to iTunes. You now have an audio mp3 that you can transfer to your iPod. *Editor*

#### MacWorld Daily Tracker

The Macworld Daily Reader combines the richness of a magazine with the timeliness of the web. Throughout the day our editors hand-pick the very best news, reviews, tips, and opinion about the Mac, iPad, iPhone, and related products and send them to the Macworld Daily Reader. iOS 5.0 or later, Free.

4

http://www.macworld.com/premiumcontent/apps.html

### 'Can't innovate anymore, my ass': Apple's bravado clouds the company's real challenges *By Nilay Patel, The Verge, June 13, 2013*

Apple's Phil Schiller is among the smoothest and bestrehearsed executives in the technology business, and his typical presentation demeanor is that of someone enthusiastically reading a press release about the best summer vacation ever. But Schiller's segment of Apple's WWDC keynote on Monday (NOTE: Referring to June 2013) was took on an interesting, more aggressive tone as he introduced the Mac Pro. "Can't innovate anymore, my ass," he said — a line directed not at his audience of sympathetic Apple developers, but at the nattering nabobs of negativism that have accumulated at the base of Apple's sliding stock price. *Criticize this*, Schiller seemed to be saying, as the imposing all-black Mac Pro stood on the screen behind him.

And the new Mac Pro is indeed innovative. It's shockingly small and enormously beautiful in person, and it's the sort of thing only Apple builds: the company spent significant energy reinventing a product for the smallest market it serves, even when pro customers would have been happy with updated processors in the existing model. Apple's strength is that it understands that it's investing in emotional responses to hardware as much as utilitarian concerns, and if the chief criticism of Apple was that it no longer produces stunning, industry-leading computers, the Mac Pro would be the ultimate rebuttal. Schiller should have brought out a mic just to drop it.

But that's not the criticism Apple's actually facing — the company already makes the best laptop and the best all-inone PC, and many would argue that it also makes the best phone and tablet as well. Apple's stock hasn't slid because it's been putting out uninspired hardware — it's slid because the company hasn't been able to enter any major new product categories in years, and major software efforts like Siri and iCloud have faltered in extremely public ways. A beautiful new Mac Pro does not explain why Tim Cook has spent over a year repeatedly saying the TV market "is an area of intense interest" without delivering a product, or counteract the fact that Apple Maps has become a punchline for late-night comedians.

As it happens, the key problem for Apple has been expressed in perfect crystalline form since December 2012, when John Gruber gave massive exposure to a piece by former Apple employee Patrick Gibson:

Google is getting better at design faster than Apple is getting better at web services.

The only new web services Apple presented at WWDC were iTunes Radio and a browser-based version of the iWork suite, both of which are beautiful but neither of which particularly disrupts the crowded market they enter. iOS 7 features a flashy and controversial new design, but there were few significant examples of how iCloud would expand or enhance the experience of using an iPhone beyond a handful of feature updates, and nothing to address the growing trend of power users with homescreens full of thirdBlock unwanted iPhone calls in iOS 7

Under the Phone icon, go to Recents at the bottom of the screen, find the phone number, tap the small 'I' to the right of the number, scroll to the bottom of the screen, tap 'Block this *Caller'. P. Townsend, Editor*

### Block unwanted iPhone callers in iOS 6

*By Lex Friedman @lexfri, MacWorld, 7/1/2013* An anonymous Hints reader suggests creating a new contact. The hint provider made a contact called Don't Answer; you might instead choose Jerky Bonehead or Loser McShutupington—it's your choice. To do so, go into the Contacts app, tap the plus (+) icon at the upper right, and create the new contact without any other details like a phone number.

Then, the next time you get a call from one of those annoying folks you don't want to speak with ever again, add their numbers to your contact. Find the number—you can see it in the Phone apps' Recents tab—and tap the button at the right. On the screen that appears, tap Add to Existing Contact, and choose your special contact name, and save. Next time a call comes in from the nogoodnik, you'll see your chosen name and know not to bother answering.

Commenters on the original hint offered up a clever bonus: Create a silent ringtone, and assign it to that contact. If you have GarageBand installed on your iOS device, you can create a silent ringtone in mere minutes. http://www.macworld.com/article/2043262/blockunwanted-iphone-callers-in-ios-6.html

party replacements for core apps. The OS X demo highlighted things like better support for multiple displays and a new maps app — that's an app, not a web client. Google Maps' lock on the 90 percent of the market running Windows remains safe.

Until Apple can master data and services all that's left is how things look and feel.

And while the enormous emphasis Apple placed on design at WWDC was clearly the company playing to its strengths in front of its core audience, neglecting the service side of the equation points to an equally clear danger.

"Most people make the mistake of thinking design is what it looks like," Steve Jobs famously told *The New York Times* in 2003. "That's not what we think design is. It's not just what it looks like and feels like. Design is how it works."

Under Jobs, Apple did an extraordinary job of changing how entire markets worked: music, movies, smartphones, tablets, laptops, all of it. But it's been a long time since Apple offered any change on that scale, and a visually refreshed iOS 7 and the new Mac Pro aren't proof that it still can, regardless of how bright the neon icons are or how cool those auto-illuminating port labels might be. Until the company can master data and services  $-$  a critical component of *how things work* in 2013 — all that's left for Apple is how things look and feel.

http://www.theverge.com/2013/6/13/4423844/cantinnovate-anymore-my-ass-apple

### How to block the Web's worst clutter *By Christopher Breen@bodyofbreen, Mac 911, MacWorld, 1/22/2014*

Reader Andrew Locke has no lack of bad luck with unwanted Web content to look at. He'd like to lock out some of it. He writes:

*Over the years I've found that webpages get more junked up with pop-up ads, pop-over windows, and redirects to pages I don't want to see. Is there some way to keep this stuff from happening?*

As someone who makes a goodly portion of his living from Web-based advertising, I'll put in a plug for sites that do this kind of thing: Ads and your clicks are what keep many of these companies in business. In lieu of visits from nattily attired executives rattling a tin cup and shouting "Give us money if you want to look at our pages!" ads become the de facto price for viewing online content.

That said, as someone who spends a lot of time browsing the Web, I agree that at some point enough is enough. If I can't see what I came to read for all the ad clutter, I'm either going to take my eyeballs elsewhere or find a way to block the most obnoxious items.

As I outlined in "How to block auto-play videos," installing a Flash blocker and shutting off audio and video that play unbidden are pretty easy to do. But a tool like that won't block other kinds of effluvia--redirects to ad pages or little drawers that jump out at you from the edges of your browser window.

These elements are created using JavaScript, and regrettably JavaScript within a browser is generally an on/off affair. For example, within Safari you can choose Preferences > Security and then disable the Enable JavaScript option.

# Warning: Don't upgrade to iOS 7.1 if you like your nested folders

*By Mike Wehner, TUAW, 3/11/2014*

Well, the day has finally come: Apple's iOS 7.1 update appears to have killed the most useful bug ever to grace a mobile operating system. If you choose to update your device to 7.1 you'll no longer be able to use nested folders.

Nested folders -- or folders-within-folders -- were a longstanding bug that Apple conveniently ignored for some time. It was a fantastic hidden feature that I've personally become dependent on. Having a perfectly clean home screen with a single folder used to house all my different app categories was a dream come true, but reality has now smacked me in the face.

If you haven't yet updated and you've never tried out the fancy folder trick, have a gander at our handy guide *(how to do it).* http://www.tuaw.com/2014/03/11/warning-dont-upgrade-toios-7-1-if-you-like-your-nested-folder/ http://www.tuaw.com/2013/09/24/how-to-create-nestedfolders-on-ios-7/

Similarly, on iOS devices you can go to Settings > Safari > Advanced and toggle off the JavaScript switch. When you do this, however, JavaScript is dead for every site you visit. Yes, switching it off disables a site's distracting elements, but it also disables a lot of its useful ones—commenting systems, videos you do want to see, and pretty much everything that makes rich media so rich.

Given that trade-off, within Safari I tend to click the Reader button that appears next to the Address field when a site is particularly intrusive. Doing so presents you with a page stripped of everything but the story and the images it contains.

But Safari isn't your only browser choice. Google Chrome happens to have a feature that you might like. Within Chrome, choose Preferences and then click Settings. Within the Settings window, click the Show Advanced Settings link. In the Privacy area that appears below that, click the Content Settings button. In the resulting Content Settings window, click the Manage Exceptions button that appears in the JavaScript area. In that window, type the name of a site into the Hostname Pattern field, in this form: [\*.]example.com. This ensures that no page within that site can use JavaScript. (For finer control leave out the [\*.] and specify particular pages such as popupad.example.com.) From the pop-up menu to the right, select Block.JavaScript is now dead for that site but will work elsewhere.

*Macworld Senior Editor Christopher Breen is author of "Secrets of the iPod and iTunes (6th edition)," and "The iPod and iTunes Pocket Guide (4th edition)" both from Peachpit Press.*

http://www.macworld.com/article/2089468/how-toblock-the-webs-worst-clutter.html

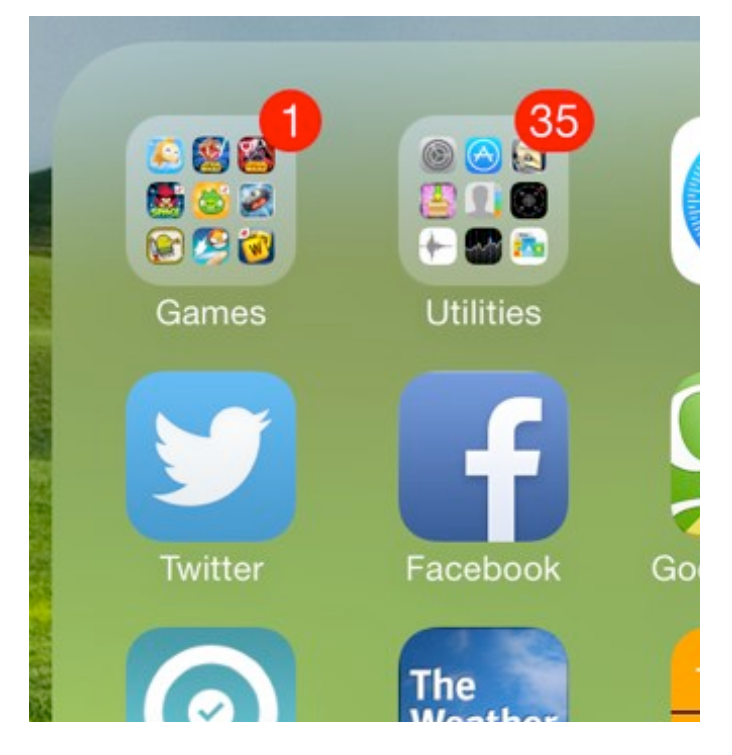

# Apple Updates iWork Suite for Mac, iOS, and iCloud

*By Josh Center, TidBits, #1207/27, 1/2014*

Apple has released notable updates to its iWork productivity suite on all three platforms — Mac, iOS, and iCloud — to restore missing features and add additional capabilities to Pages, Numbers, and Keynote.

The marquee feature across all platforms is the capability to password-protect iWork documents shared via iCloud. Previously, shared documents were available to anyone who had the document's URL. Let's look at each platform to see what other changes have come to each app, and how to password-protect documents.

**Mac** -- The Mac version of Pages has been updated to version 5.1, and adds a vertical ruler, customizable alignment guides, keyboard shortcuts for styles, and the option to view character counts with or without spaces. Other changes include improved precision in placing objects; the capability to create charts with date, time, and duration values; the capability to delete sections from the page navigator; and the option to start a list using new special characters.

Pages 5.1 also gains improved compatibility with Microsoft Word 2013 documents, adds an option to export passwordprotected documents in .docx format, pre- serves custom number formats in charts when importing Pages '09 and Word documents, and claims improved EPUB export.

Numbers has been updated to version 3.1, and power users will be thrilled to know that AppleScript support is back with a vengeance, gaining even more capabilities than its 2009 era predecessor had. Numbers 3.1 also features improved sorting, enabling you to sort by multiple columns or a subset of rows. Text now autocompletes when editing cells, chart date and duration values have been added, and there's a new progress indicator for calculations. Compatibility improvements include better support for Excel 2013 documents and export of password- protected spreadsheets in .xlsx format.

Keynote, now at version 6.1, receives a set of new transitions, enhanced presenter display options, and the option to create charts with date, time, and duration values. It also features better compatibility with PowerPoint 2013 presentations, including preservation of custom number formats in charts when importing Keynote '09 and PowerPoint presentations.

To password-protect a shared document in the Mac versions of iWork, click the Share button in the toolbar, and choose View Share Settings. Click Add Password.

**iOS** -- On the iOS side of things, Pages has been updated to version 2.1, with the option to view character counts with or without spaces; the capability to start a list with new special characters; and support for charts with date, time, and duration values.

It also features improved compatibility with Word 2013 documents, can export password- protected documents to .docx format, pre- serves custom number formats in charts when importing Pages '09 and Word documents, and offers improved EPUB export.

Numbers 2.1 brings back the capability to view and edit spreadsheets in landscape orientation on the iPhone. It also adds chart date and duration values, improved compatibility with Excel 2013, export of passwordprotected spreadsheets to .xlsx format, and preservation of custom number formats in charts when importing Numbers '09 and Excel spreadsheets.

The big change in Keynote 2.1 is that Apple has officially abandoned the long- neglected Keynote Remote app, instead rolling its features into Keynote — including the option to control a Keynote presentation on another iOS device.

To set a password in an iOS iWork app, open the document you want to protect, tap the wrench button, and then tap Set Password.

**iCloud** -- In the wispy ether of iCloud, you can finally view a list of documents that others have shared with you. In the document manager, click the clock icon at the top to see them. Speaking of the document manager, Apple has tweaked its look to more closely resemble iOS 7's visual feel, but the redesign applies only to the document manager and the template chooser. The actual document editors retain the old design, at least for now.

Other changes that apply to all three apps are support for rich text formatting in table cells, keyboard shortcuts for precise placement of objects, improved VoiceOver support in the document manager, and the ever-present "bug fixes and improvements."

More specifically, Pages for iCloud now lets you insert, edit, and format floating tables; insert page numbers, page counts, and footnotes; and style anchored and inline images, shapes, and text boxes. In Numbers for iCloud, you can now flow text into adjacent cells. Keynote for iCloud now enables you to insert, edit, and format floating tables.

To password-protect a shared document in iCloud, click Share in the upper-right corner of the document editor, and click Add Password on the sharing pop-up. Enter the password twice, add a hint if you wish, and click Set Password.

#### http://tidbits.com/article/14457

*Reprinted from TidBITS#1207/27, January 2014; reuse governed by Creative Commons license. TidBITS has offered years of thoughtful commentary on Apple and Internet topics. For free email subscriptions and access to the entire TidBITS archive, visit tidbits.com.*

#### . . . . . . . . . . . . . . . . . . . . . . . . . . . . . . . . . . . . . . . . . . . . . . . . **PERIODICALS**. . . . . . . . . . . . . . . . . . . . . . . .

### **SOUTH BAY APPLE MAC USER GROUP P.O. BOX 432 REDONDO BEACH CA 90277-0432**

. . . . . . . . . . . . . . . . . . . . . . . . . . . . . . . . . . . . . . .

. . . . . . . . . . . . . . . . . . . . . . . . . . . . . . . . . . . . . . .

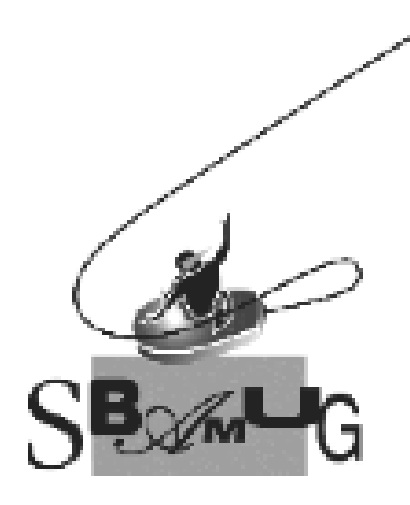

### *Join, Renew or Give a Gift of a SBAMUG Membership!* **For only \$35/year you get:**

- Monthly meeting program
- E-mail group help
- Monthly newsletter
- Use our Wiki
- Free web space & e-mail on our server
- Build your own website
- Create your own blog
- Special merchant discounts \$\$\$
- Occasional swaps, free software, raffles

http://www.sbamug.com/join.html Or, contact Membership Chair CW Mitchell at cwmitchell@sbamug.com

### **SBAMUG Membership Application**

South Bay Apple Macintosh User Group provides you with a local source of shared knowledge & experience through monthly meetings, trainings & monthly newsletter.

#### **Individual & family membership: \$35/year payable to SBAMUG** o **New Member** o **Member Renewal**

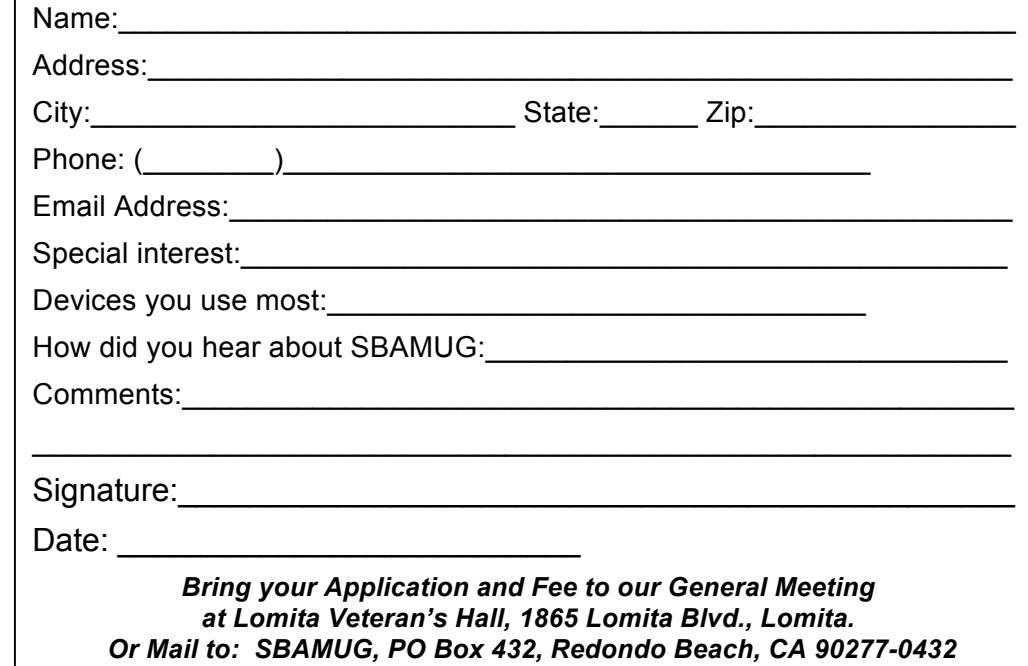